## **Requesting duties via Mobile App**

We have added an option enabling the crew members to request duties via the Mobile App.

Invalid Link

List of requested duties in the Mobile App

Inorder to request a duty, select the menu "Requests" and use the icon to add a request. Select a start date, end date, and the duty, ie. day off/holiday/training. The list consists of all duties defined for the operator. It is also possible to enter a note, ie. with the reason for the request. This note will be viewed along with the request by the person planning duties.

In order to delete the request, go back to the list of requests, select the one you would like to delete and use the option "Delete" and confirm.

Once the duty is requested, the person/dept responsible for planning duties will see the request in the roster and if the request is approved, will be able to remove the request and assign the requested duty instead. In such case, the request will be removed from the list of requests in the Mobile App.

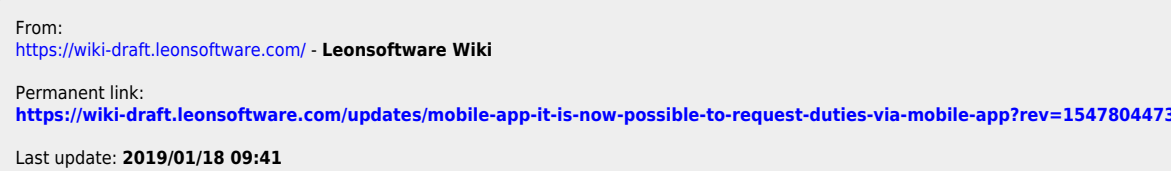

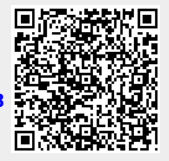